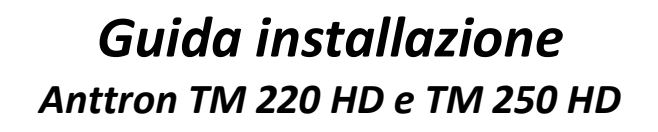

Guida tecnica $\Big($ 

**Prima di proseguire Le consigliamo di controllare il modello del prodotto stampato sul frontale oppure sulla targhetta sul fondo/retro.**

Si declina qualsiasi responsabilità per problemi provocati da un'installazione non corretta del software oppure dell'installazione di un software non idoneo all'apparecchio.

## *Configurazione consigliata per l'utilizzo con televisori SD:*

## **Importante!**

Dinediaset

**Impostate sulla sorgente (decoder, DVD, PC, DVR, ecc. …) la risoluzione d'uscita HDMI "720p".**

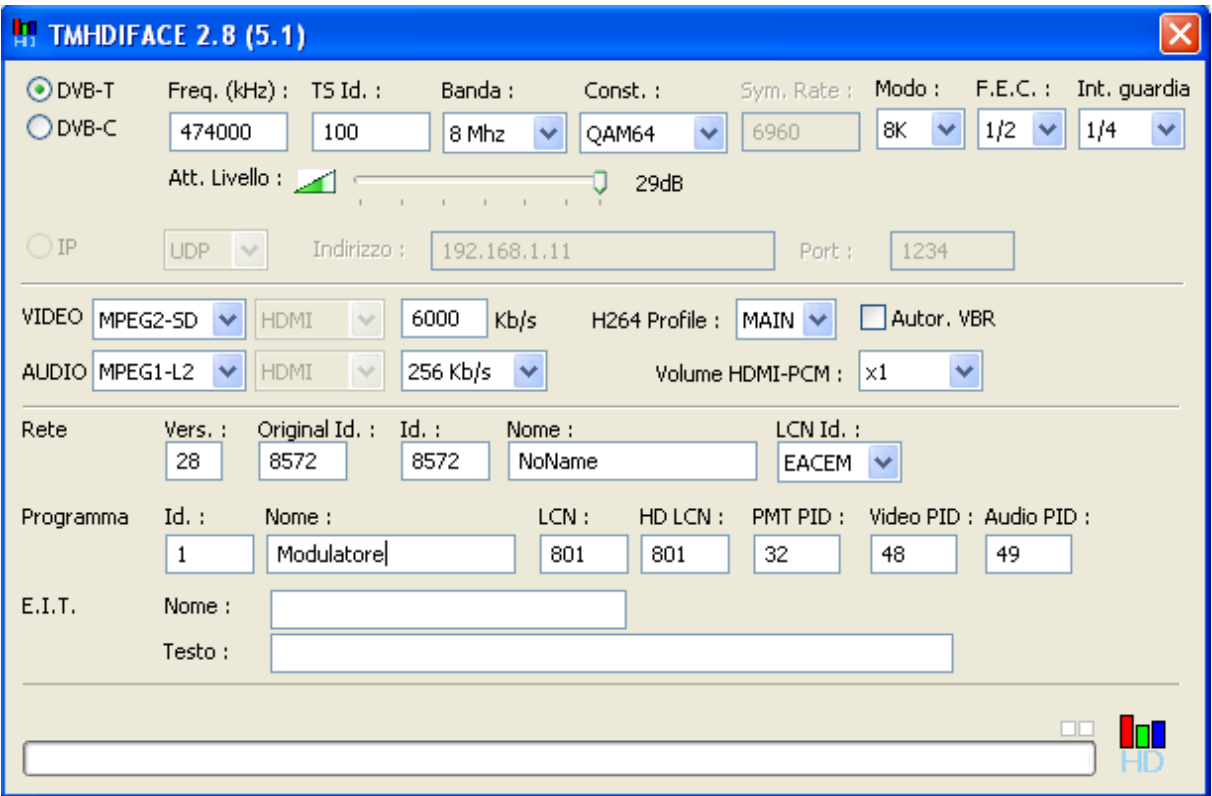

- · Selezionate la modalità "DVB-T"
- · Impostate la frequenza d'uscita desiderata in kHz
- · Impostate il TS Id su "100", utilizzando più modulatori in una distribuzione aumentare il numero di uno per ogni modulatore che va aggiunto (101, 102, …)
- · Impostate "8MHz" per frequenze UHF (CH21-69) e "7MHz" per frequenze VHF (5-12)
- · Impostate "64QAM" come costellazione
- · Impostate il modo "8K"
- · Impostate il valore FEC su "1/2"

## Dediaset

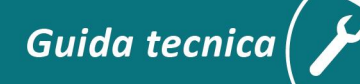

- · Impostate l'intervallo di guardia su "1/4"
- · Impostate la compressione del video su "MPEG2-SD"
- · Impostate il bit rate del video su un valore <6000Kb/s
- · Il profilo H264 va impostato su "MAIN"
- · Autor. VBR (autorizza l'uso variabile del bitrate) normalmente resta disabilitato
- · Impostate la compressione audio "MPEG1-L2"
- · Impostate il bit rate dell'audio su un valore 256Kb/s
- · Il volume può essere regolato a necessità (normalmente x1)
- · Impostazioni della rete: Vers. "28" / Original Id "8572" / Id "8572" / Nome "a scelta" / LCN Id "EACEM"
- · Impostazioni del programma: Id "1" / Nome "a scelta" / LCN "a scelta" / HD LCN "a scelta" / PMT PID "32" / Video PID "48" / Audio PID "49"
- · E.I.T Nome e testo: "testo a scelta quale va visualizzato come titolo e informazioni sul titolo nella guida elettronica EPG"